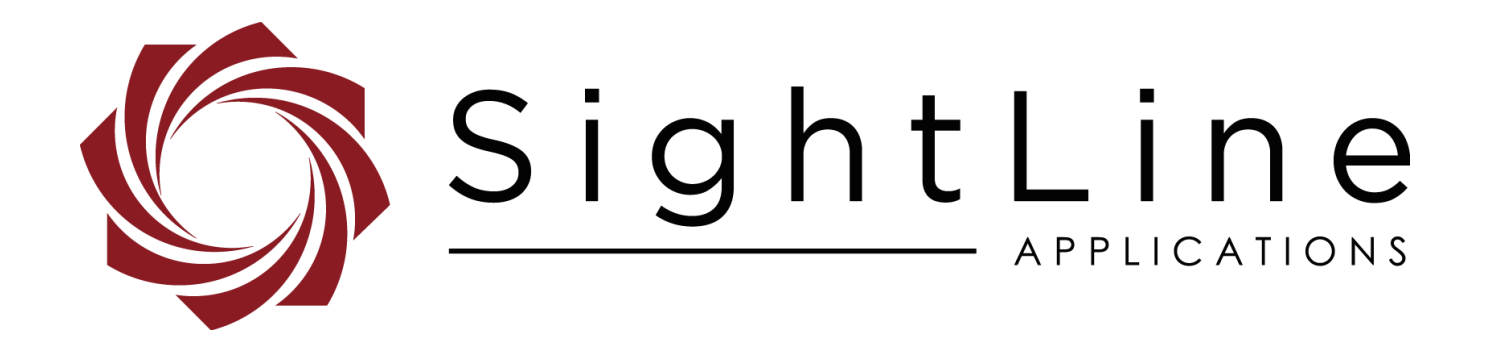

**PN:** EAN-GPIO 10/17/2017

## **Contact:**

Web: [sightlineapplications.com](http://sightlineapplications.com/support/software/) Sales: [sales@sightlineapplications.com](mailto:sales@sightlineapplications.com) Support: [support@sightlineapplications.com](mailto:support@sightlineapplications.com) Phone: +1 (541) 716-5137

## **Export Controls**

Exports of SightLine products are governed by the US Department of Commerce, Export Administration Regulations (EAR); classification is ECCN 4A994. The [export summary sheet](http://sightlineapplications.com/marketing/Exports-Summary-v003.pdf) located on the support/documentation page of our website outlines customers responsibilities and applicable rules. SightLine Applications takes export controls seriously and works to stay compliant with all export rules.

#### **Copyright and Use Agreement**

© Copyright 2017, SightLine Applications, Inc. All Rights reserved. The SightLine Applications name and logo and all related product and service names, design marks and slogans are the trademarks, and service marks of SightLine Applications, Inc.

Before loading, downloading, installing, upgrading or using any Licensed Product of SightLine Applications, Inc., users must read and agree to the license terms and conditions outlined in the [End](http://sightlineapplications.com/marketing/SightLine-Product-License.pdf)  [User License Agreement.](http://sightlineapplications.com/marketing/SightLine-Product-License.pdf)

All data, specifications, and information contained in this publication are based on information that we believe is reliable at the time of printing. SightLine Applications, Inc. reserves the right to make changes without prior notice.

#### **Alerts**

The following notifications are used throughout the document to help identify important safety and setup information to the user:

- △ CAUTION: Alerts to a potential hazard that may result in personal injury, or an unsafe practice that causes damage to the equipment if not avoided.
- **IMPORTANT:** Identifies specific information that will assist with setup and configuration procedures and/or prevents damage to the hardware components.

## **Contents**

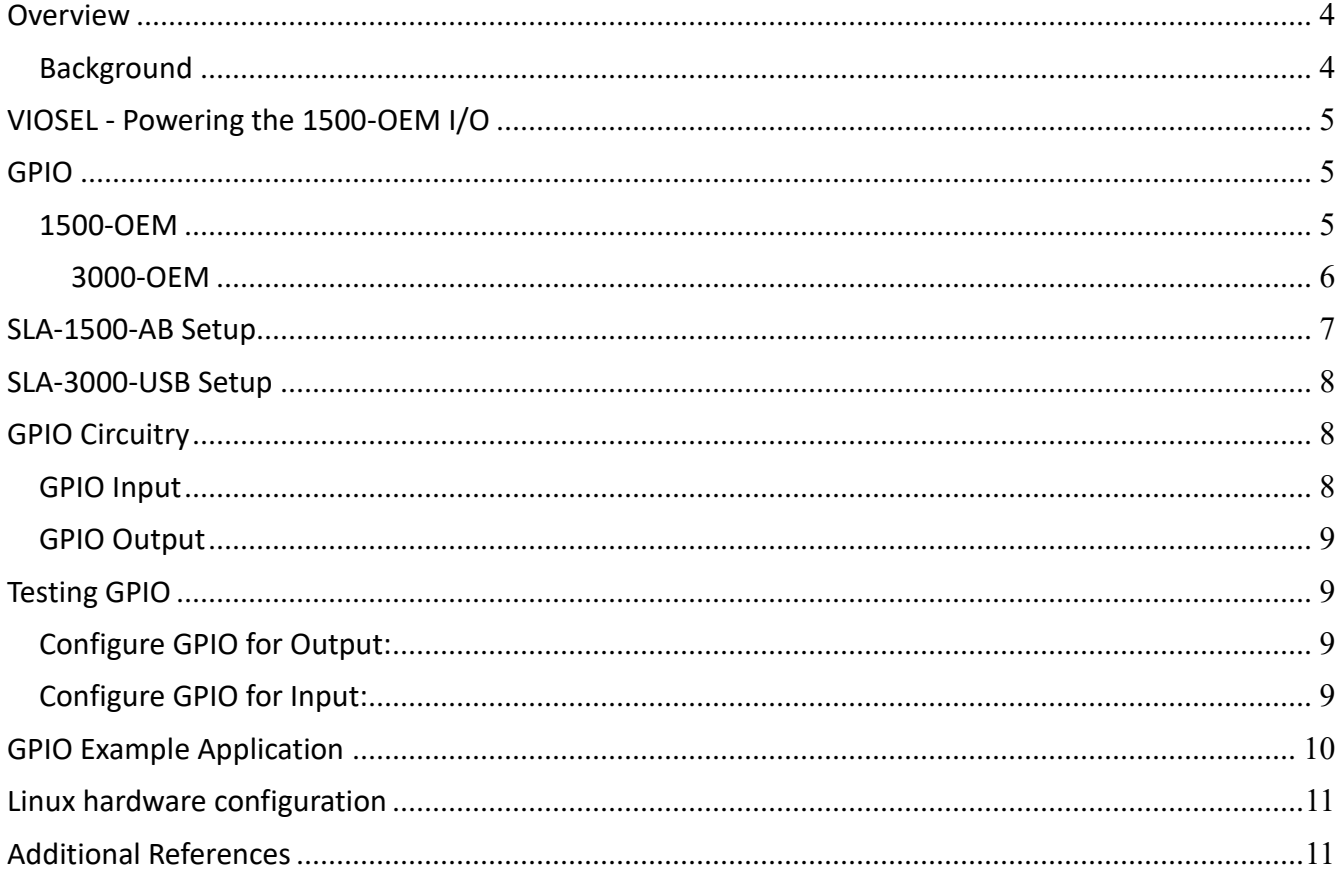

#### **Overview**

This document will cover creating a customer application to run on the 1500-OEM ARM processor that will read GPIO state and send commands to the VideoTrack1500 application also running on the ARM processor. A customer application can also be created to run on the 3000-OEM ARM processor that will read GPIO state and send commands to the VT3000 Release application also running on the ARM processor. The user can then create an application that triggers the 1500-OEM or 3000-OEM to take a snap shot, or start a video recording using a button.

## **Background**

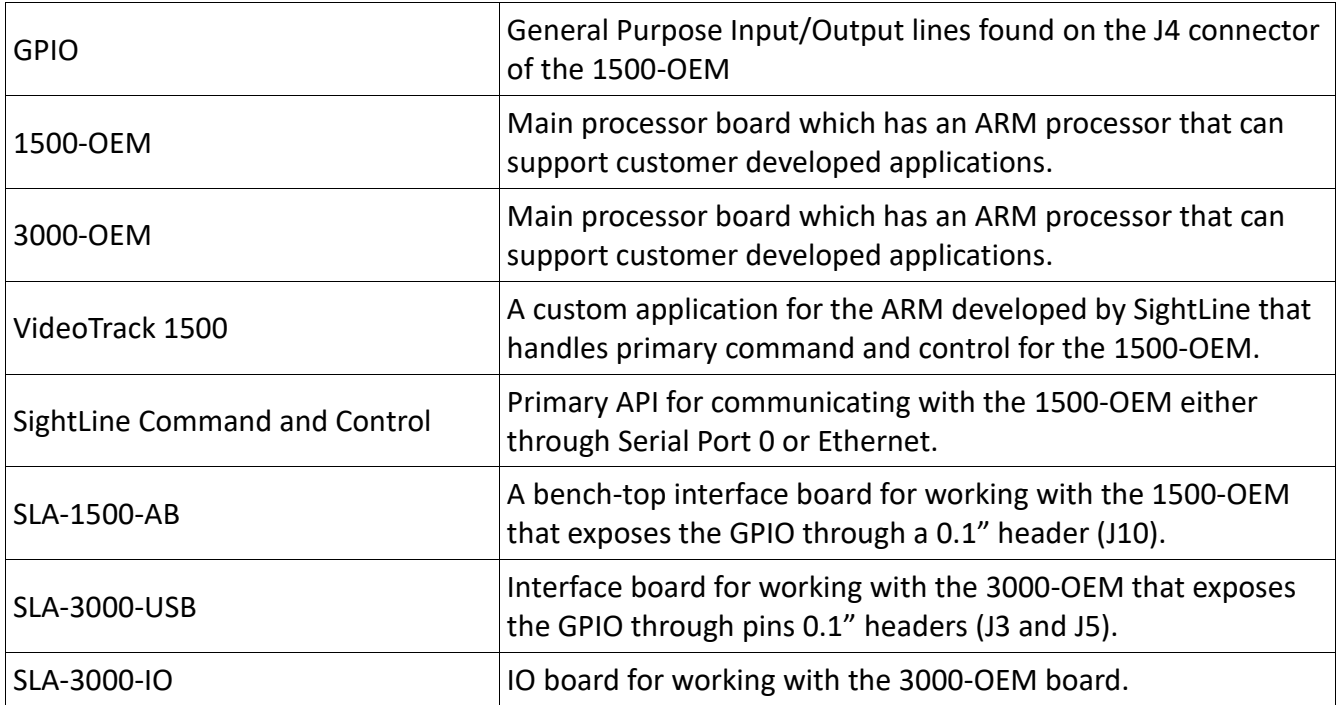

**NOTE:** The GPIO pins are available on the J4 (50 pin) connector on the 1500-OEM. This connector is also used to attach to a variety of digital camera input boards (Tau, Sony, Hitachi). If an external camera interface board is attached, then the GPIO pins will not be available.

**NOTE**: The examples below will often refer to connector J10 of the SLA-1500-AB board. This is functionally equivalent to the J4 connector of the 1500-OEM.

**NOTE**: The GPIO pins are available on the J2 (60 pin) connector on the 3000-OEM. The examples below will often refer to the J3 and J5 connectors of the SLA-3000-USB board.

## **VIOSEL - Powering the 1500-OEM I/O**

The 1500-OEM requires that the voltage level on all the GPIO be set using VIOSEL. You must supply 3.3V to J10:46 (VIOSEL) in order to use these GPIO.

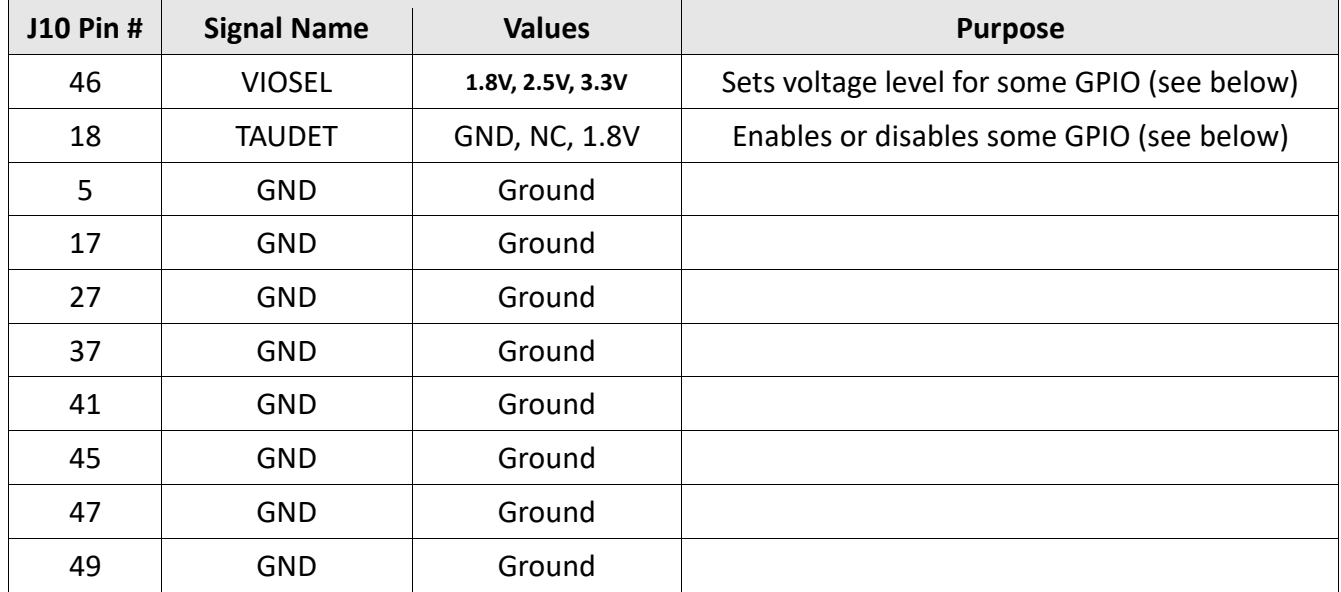

You can supply 3.3V and ground from an external source, or use the 3.3V power and GND are available through the following points on the SLA-1500-AB:

- J9 Pin 10 (3.3V) and J9 Pin 12 (GND) [REV A and above]
- The test points labeled 3.3V and GND [Rev D].

## **GPIO**

## *1500-OEM*

Using the 50 pin header pins on the SLA-1500-AB board, users have access to four (4) GPIO.

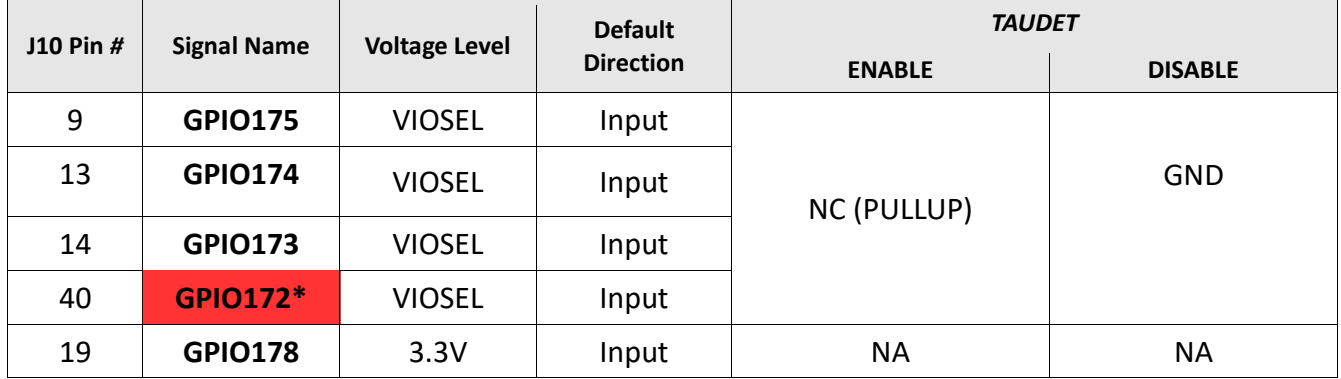

\*GPIO172 is used as a receiver enable signal for some camera adapter boards. These include the SLA-1500-Sony board and the SLA-1500-CL board.

For the 1500-OEM (REV E) board – the following GPIOs are available on J5. This will be accessible when J10 (50 pin) is connected to a digital camera.

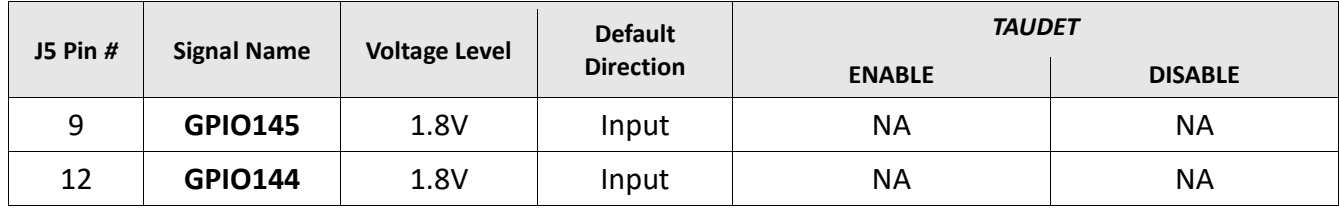

## *1500-OEM (REV E) J5 Pinout*

# **3000-OEM**

Using the 3 pin header pins (J3 and J5) on the SLA-3000-USB board, users have access to six (6) GPIO.

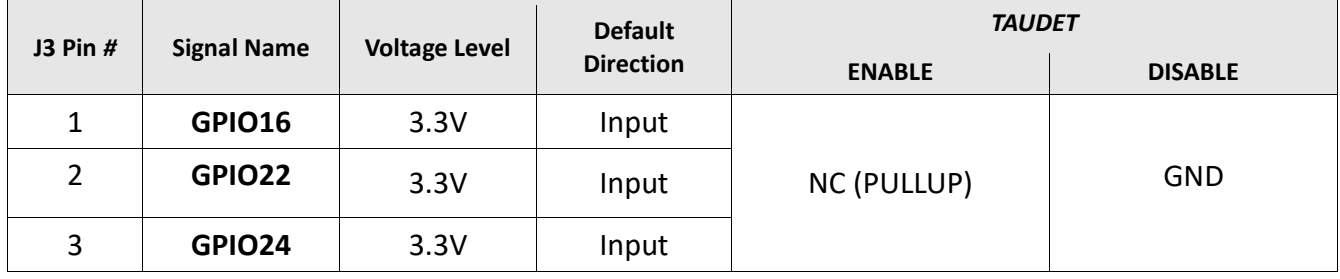

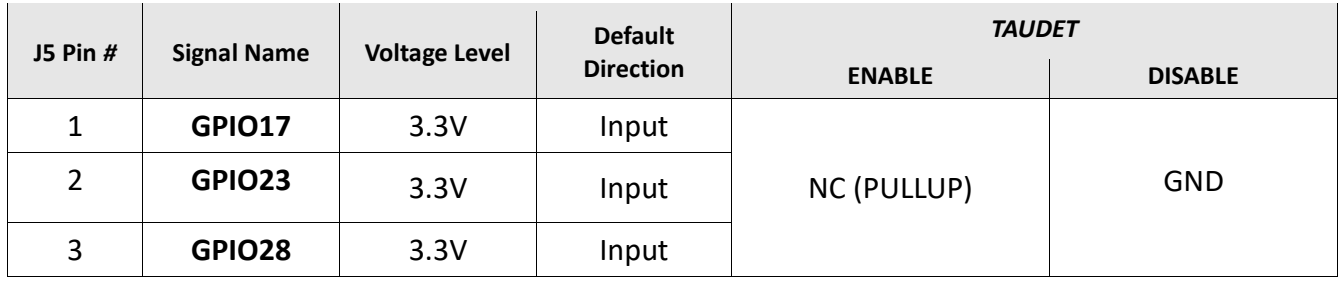

The GPIO above default as Inputs. These can be changed in your software application (below).

# **SLA-1500-AB Setup**

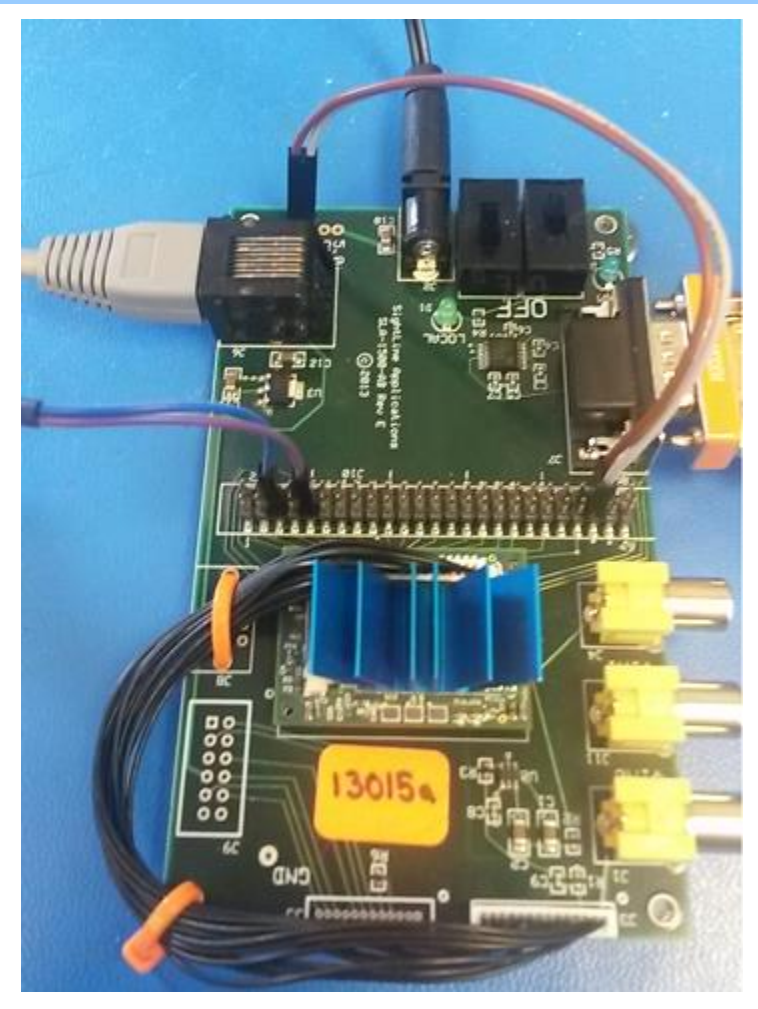

*Illustration 1: SLA-1500-AB setup example*

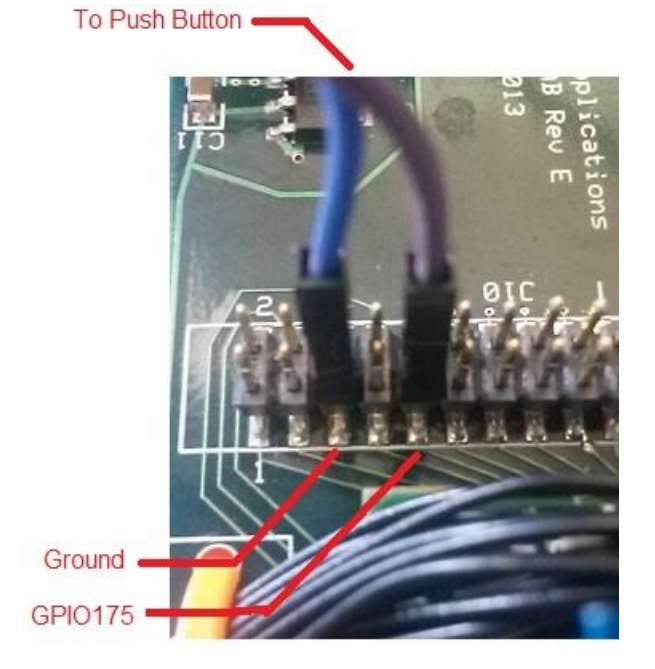

*Illustration 2: Wired GPIO*

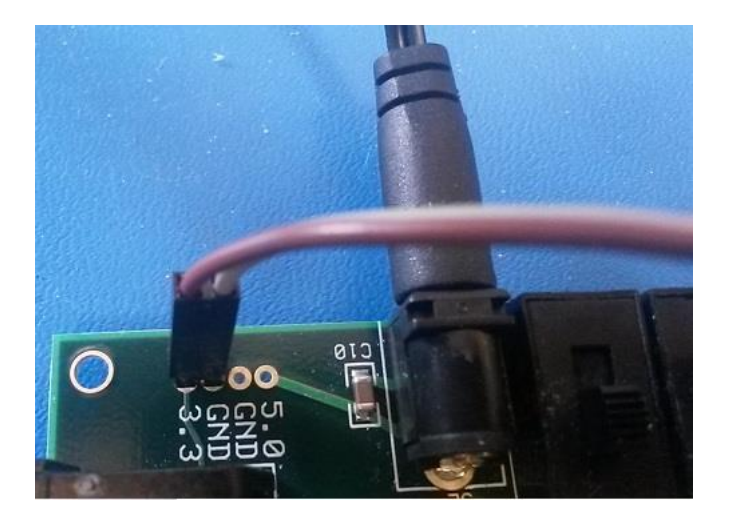

*Illustration 3: 3.3VDC for VIOSEL*

## **SLA-3000-USB Setup**

Connect SLA-3000-USB board to 3000-OEM board.

# **GPIO Circuitry**

# **GPIO Input**

Button closure. Requires an external pullup resistor. VCC = VIOSEL (or 3.3V for GPIO178)

 $R1 \approx 1$  K ohm

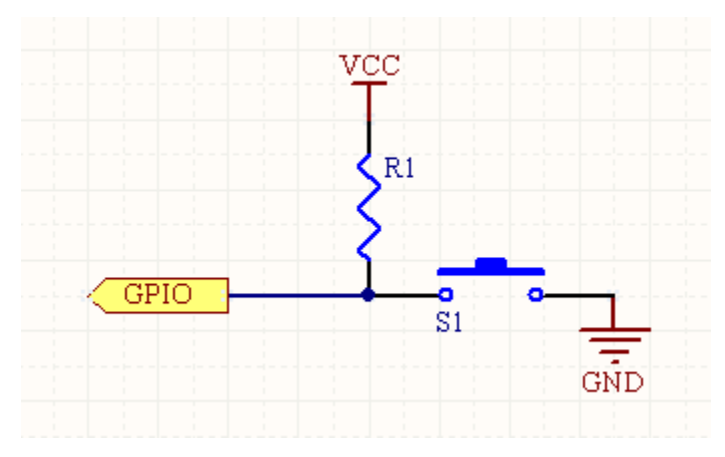

*Illustration 4: Push Button GPIO*

# **GPIO Output**

Drive an LED. Requires an external circuit as well. VCC = VIOSEL (or 3.3V for GPIO178)

R1  $\approx$  = 500 ohm (depends on LED)

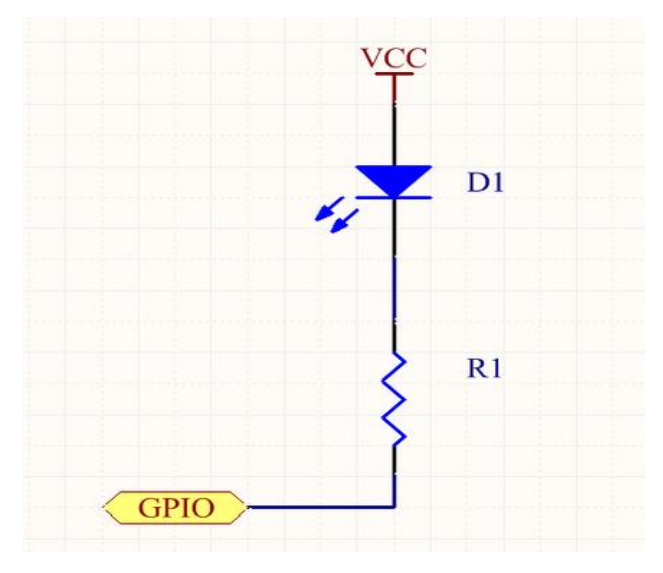

*Illustration 5: GPIO Drives an LED*

# **Testing GPIO**

GPIO can be exercised from the Linux command line. This is useful when testing the GPIO circuit.

# *Configure GPIO for Output:*

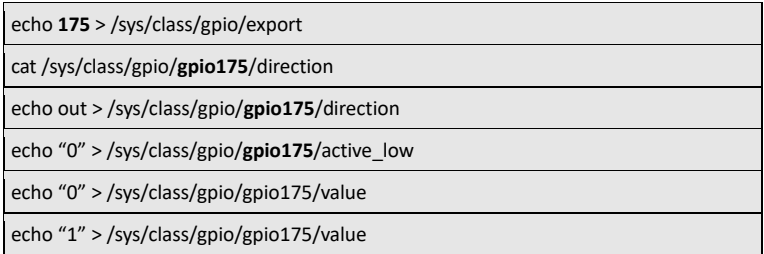

# *Configure GPIO for Input:*

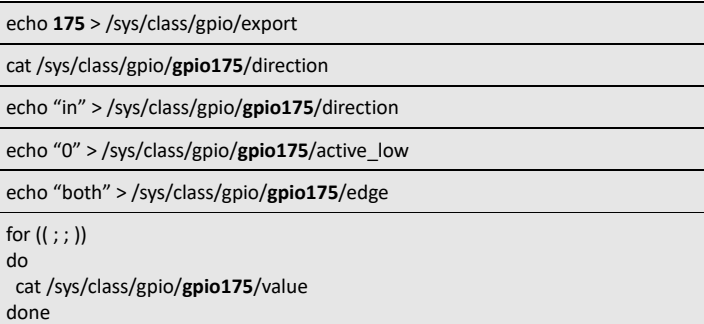

#### **GPIO Example Application**

An example Linux application is available in the **SLAArmExamplesInstaller** project.

This installer creates compilable example in the "C:\SightLine Applications" directory of the users PC. Includes:

**SLAGPIO\gpioMain2013** - A Visual Studio 2013 project which generates a PC console application (*gpioMain*) that does the following:

- Communicates with 1500-OEM or 3000-OEM hardware using the FIP protocol.
- Reads and reports current SD Card video record status.
- Toggles SD Card video record on/off with the F1 function key.
- Intended as an easy way of understanding and debugging interface with FIP and connection to 1500/3000. Uses the same main code/threads/objects as the Linux application.
- Application requires changing the IP address *#define IPADDR\_VIDEOTRACK "192.168.1.107"* to match the IP address of the 1500/3000 hardware. This can be read by connecting Panel Plus to the S1500/3000 and reading the IP address from the lower left corner of the application.

#### **GPIO Linux application:**

- Code Composer Studio 5 project.
- Details of installation and compiling are in the document **EAN-Application-Development-Guide**.
- GPIO requires Ubuntu Linux image "UbuntuSLA 2 21.7z" or higher to enable GPIO pins. Requires installation of VideoTrack1500 application 2.21 or higher on the 1500-OEM board. For VT3000 Release application 2.22 or higher required for 3000-OEM board.
- Code is common with the PC application, with the exception of the implementation of the GPIOCtrl class which uses Linux GPIO pins as opposed to the 'F1' key.
- Application uses the following GPIO pins by default (1500-OEM).
	- GPIO178 Input SD Card video record toggle.
	- GPIO174 Input Initiate an SD card snapshot snapshot settings must be setup and persisted using the Panel Plus application.
	- GPIO175 Output display SD Card video record status on an LED.
- Application uses the following GPIO pins by default (3000-OEM).
	- GPIO16 Input SD Card video record toggle.
	- GPIO22 Input Initiate an SD card snapshot snapshot settings must be setup and persisted using the Panel Plus application.
	- GPIO24 Output display SD Card video record status on an LED.

#### **Linux hardware configuration**

Once the GPIO Linux application has been modified to meet the user's needs, it must be setup to run in parallel with the VideoTrack1500 application on the 1500-OEM hardware.

This requires modifying the **/etc/rc.d/rc.local file** on the 1500-OEM.

The code section that reads:

 if [ -f slStabTrackOMAP.out ]; then #./VideoTrack1500 -S0 0 -Q -CAPTURE sony\_720p & #sleep 10 #./SLAGimbal & ./VideoTrack1500 -Q &

Should be modified to:

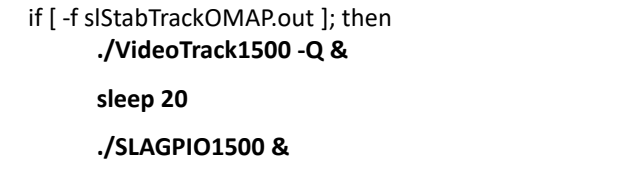

**NOTE**: – The **-Q** option runs VideoTrack1500 in *quiet mode*, the sleep command is to let the FIP command processing begin.

**NOTE:** A similar change should be made to the **/home/root/sla3000 init.sh** file on the 3000-OEM.

#### **Additional References**

Related documentation:

[ICD-1500-OEM:](http://sightlineapplications.com/docs/ICD-1500-OEM.pdf) Describes power requirements, thermal management, interface specifications, and connector pin-outs for the 1500-OEM and 1500-AB accessory board.

[ICD-3000-OEM:](http://sightlineapplications.com/docs/ICD-SLA-3000-OEM.pdf) Describes power requirements, thermal management, interface specifications, and connector pin-outs for the 3000-OEM, and the 3000-IO with associated camera interface boards.

[EAN-Application Development Guide:](http://sightlineapplications.com/docs/EAN-Application-Development-Guide.pdf) Describes how to setup a PC to be used to develop applications that can be run on the ARM processor of the 1500-OEM or the 3000-OEM video processing boards.

[EAN-Startup Guide 1500-OEM:](http://sightlineapplications.com/docs/EAN-Startup-Guide-1500-OEM.pdf) Describes steps for connecting, configuring, and testing the 1500-OEM video processing board on the 1500-AB accessory board.

[EAN-Startup Guide 3000-OEM:](http://sightlineapplications.com/docs/EAN-Startup-Guide-3000-OEM.pdf) Describes steps for connecting, configuring, and testing the 3000-OEM video processing board on the 3000-IO interface board.